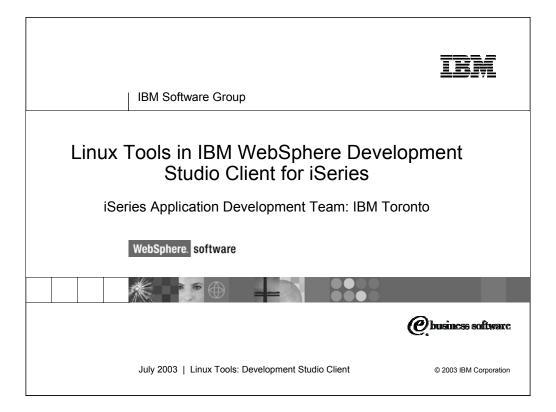

This presentation reviews Linux as a development client for application development using IBM WebSphere Development Studio Client for iSeries.

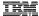

# Agenda

- Quick Introduction to IBM Application Development Tools Platform Eclipse based Tools
   IBM WebSphere Studio based Tools
- Target Linux as a development server
   Using Development Studio Client to access a remote Linux server
- Linux as a development client
   Using the Eclipse Workbench on Linux
   C/C++ Tools for Linux
   Other Eclipse tools available for Linux

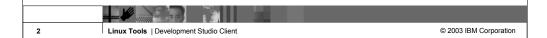

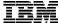

IBM Software Group

# IBM Application Development Tools Platform

WebSphere. software

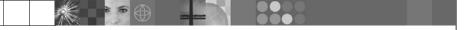

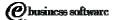

July 2003 | Linux Tools: Development Studio Client

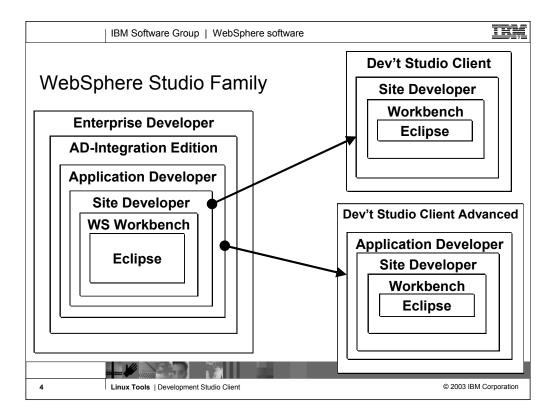

Here you see that Development Studio Client is based on WebSphere Studio Site Developer, while Development Studio Client Advanced is based on WebSphere Studio Application Developer.

The Workbench is based on the open-source Eclipse technology about to be discussed. It is not for sale, but is the basis of all IBM WebSphere Studio products, and is available to business partners.

Site Developer is IBM's entry level offering based on eclipse, and it is for building dynamic Web sites out of non-EJB Java. Application Developer extends Site Developer and adds support for EJBs. Application Developer-Integration Edition extends Application Developer and adds support for JCA Connectors and for Workflow. Enterprise Developer extends Application Developer-Integration Edition and adds support for S/390 and Enterprise Generation Language (EGL), the follow-on to VisualAge Generator.

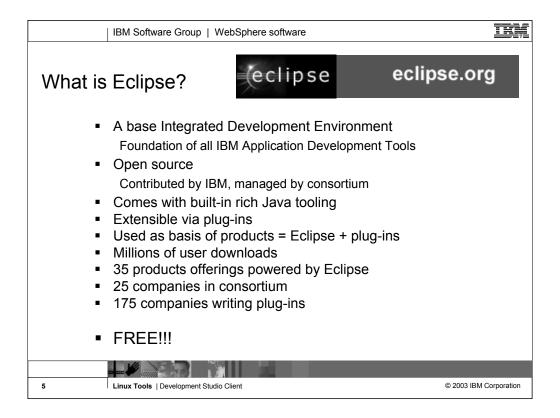

Eclipse was developed by IBM and donated to the open source community. That donation is estimated to be worth \$40 million. Anyone can download Eclipse for free, including the source code, from www.eclipse.org. Eclipse has generated extraordinary excitement in the development community and the tools community. It is written in Java, and can be extended by tools that are also written in Java. These tools are known as plug-ins. Out of the box, Eclipse offers an integrated development environment (IDE) that has built-in support for teams and projects and a robust and revolutionary user interface framework. It also has tools built-in to create Eclipse plug-ins. Further, there are extensive and very powerful tools built-in for developing Java applications with Eclipse. So, if all you want is the world's best Java toolset, then all you need is Eclipse. You can't beat the price!

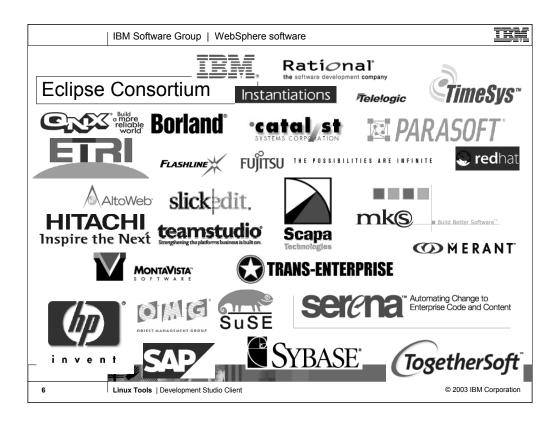

IBM is not alone with Eclipse. The open-source consortium that oversees contributions made to it include a number of large companies, and that list is growing. Note that MKS is an iSeries tool vendor. See www.eclipse.org for the latest list.

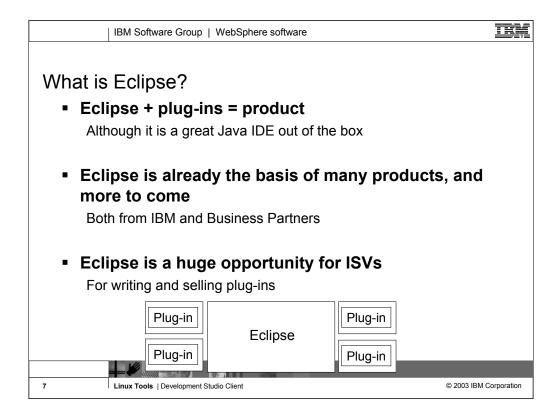

So what is Eclipse? With the exception of the built-in Java tools, Eclipse itself is not that interesting. It only gets interesting when you add to it some plug-ins (for example, tools) that do something interesting.

An Eclipse-based product is Eclipse plus a number of interesting plug-ins. IBM is building numerous such Eclipse-based products, including as we have seen Site Developer and Development Studio Client. Further, because Eclipse is free and business partners are free to include it in their products, there will be many other Eclipse-based products from other companies too, including Rational and TogetherSoft.

For business partners or software developers who write and sell application development tools, Eclipse is a fantastic opportunity. By writing plug-ins for Eclipse, those plug-ins can be sold to any developer using any product based on Eclipse or even just the raw Eclipse as downloaded from www.eclipse.org. This opportunity is not lost on iSeries tool vendors, who are all looking at offering Eclipse plug-ins for their tools. This will result in a rich offering of third party plug-ins for developers to choose from, all of which extend their core Development Studio Client development environment. One community, one core development platform, many IBM and 3rd party tools. This is community and excitement!

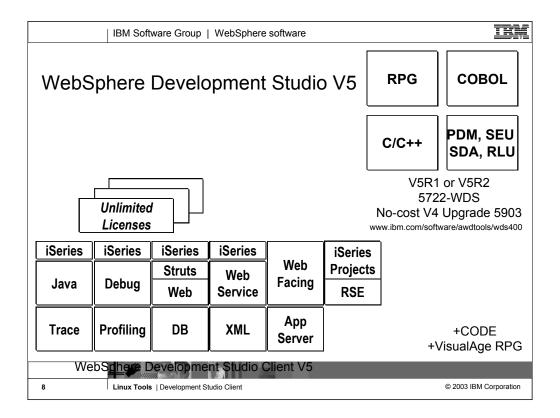

There is now only one application development product sold by IBM, for iSeries, as of V4R5. This is WebSphere Development Studio (Development Studio), which includes all four host compilers, all traditional tools (ADTS = PDM+SEU+SDA+RLU+DFU+AFP+CGU), and unlimited licenses of the workstation-based toolset named WebSphere Development Studio Client (formerly WebSphere Development Tools).

If you are an existing customer who has a subscription, you can upgrade to Development Studio free of charge. Without a Software Subscription, there is an upgrade fee. New licenses of Development Studio are priced very competitive compared to the combined prices of all constituent products. As of V5R1, there is no way to purchase the compilers or tools individually. So if you have RPG at V5R1 or higher, you must have Development Studio and hence are entitled to Development Studio Client.

For consultants who do not have an iSeries of their own, but still wish to have the client tools, Development Studio Client is also made available as a passport advantage product so it can be purchased "off the shelf" from IBM Direct.

Development Studio has been a huge success, with over 80,000 licenses sold. Just as every development machine used to have PDM and SEU, every development machine will now have all the modern Application Development tools from IBM. This ubiquity is especially important for business partners who build and sell software. These Business Partners are now free to build software using any of the technologies or tools in Development Studio, and can assume their customers will have the tools required to tailor everything from RPG to Java and Web user interfaces. This effectively raises the lowest common denominator to a level unparalleled by any other operating system.

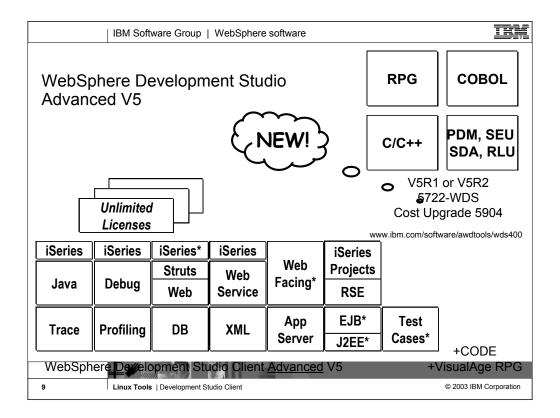

The Advanced edition of Development Studio Client, and Development Studio, is new as of April 25<sup>th</sup> 2003. Development Studio Advanced is currently the same as Development Studio, except the customer is entitled to unlimited licenses of Development Studio Client Advanced versus just Development Studio Client.

The difference of Development Studio Client Advanced over Development Studio Client is that it has additional tools (blue boxes with asterisks) and some enhancements to existing iSeries tools (green boxes with asterisks) which will be discussed later in this presentation. The majority of the new tools are related to Enterprise Java Bean (EJB) development. You'll see later that Development Studio Client Advanced is based on WebSphere Application Developer (Application Developer) versus WebSphere Studio Site Developer (Site Developer).

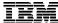

IBM Software Group

# Linux as a Development Server

WebSphere. software

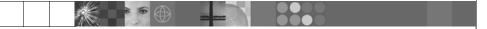

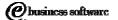

July 2003 | Linux Tools: Development Studio Client

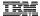

## Linux as a Development Server

- Regardless of which type of development client you are using you may be deploying to a remote Linux server
- Or you may be using Linux as an infrastructure server (file, print, DNS, ...)
- WebSphere Development Studio Client

Use the Remote System Explorer to view, edit, compile, manage and run your remote Linux applications

You can use the same tools to view, edit, compile, manage, run and debug your remote iSeries applications

No need to learn two different toolsets!

Does Development Studio Client run on Linux? Not yet, but stay tuned!

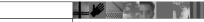

11 Linux Tools | Development Studio Client

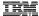

## Getting Started with Remote System Explorer

- Use the Remote System Explorer in Development Studio Client to work with your remote Linux server
- First open the Remote System Explorer perspective
- Next create a Linux Connection
  - An RSE connection represents a "connection" to a remote system
  - Specify a Connection name and TCP/IP hostname
  - You can also specify environment variables per connection
  - Create multiple connections to the same host to use different user IDs and environment variables
- Expand your new connection to connect to the Remote System and start working with it

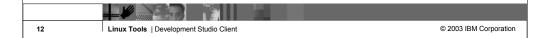

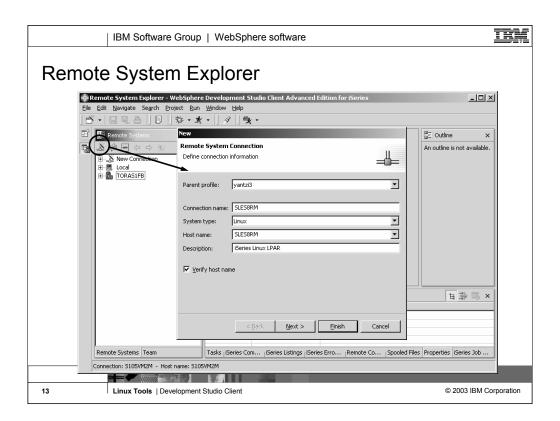

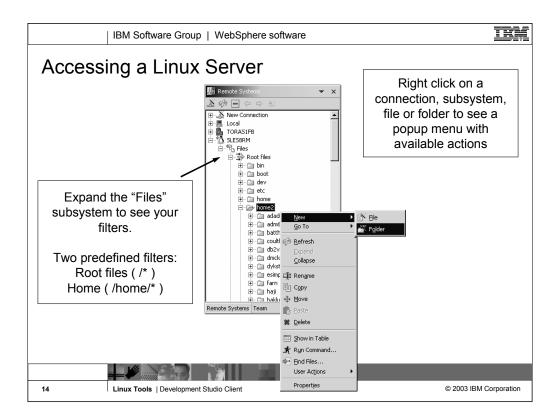

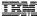

### How Does it Work?

RSE Linux connection In Development Studio Client

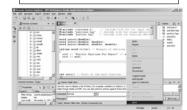

RSE server running on remote Linux box.

TCP/IP Socket Connection

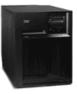

RSE server must be installed and running on the remote Linux box. RSE server is written in Java and is shipped with WDSc. Check the online help for step by step instructions on setting up the RSE server for Linux.

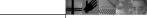

15 Linux Tools | Development Studio Client

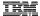

## Remote System Explorer and Linux

- What can you do with a RSE Linux connection?
  - Edit remote files using any of the Workbench editors
  - Open a remote shell for the connection
    - Run interactive shell commands
    - Shell output is parsed to recognize files, folders, output from common Linux compilers and commands like grep, ...
  - Define filters to display remote files and folders in the Remote Systems view
  - Search for remote files
  - Compile remote .java, .c and .cpp files
    - Define your own compile commands for these or other file types!
  - Define and run user actions against remote files and folders

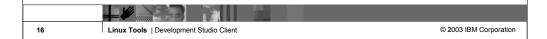

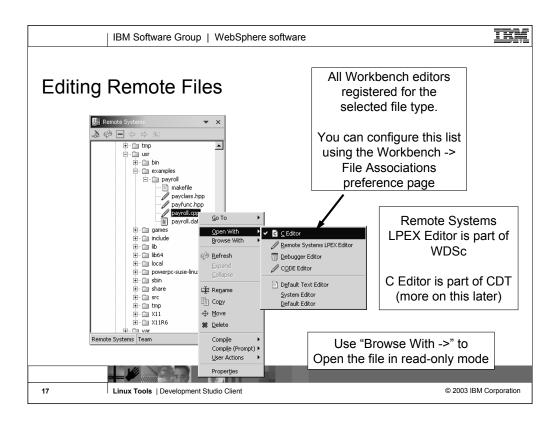

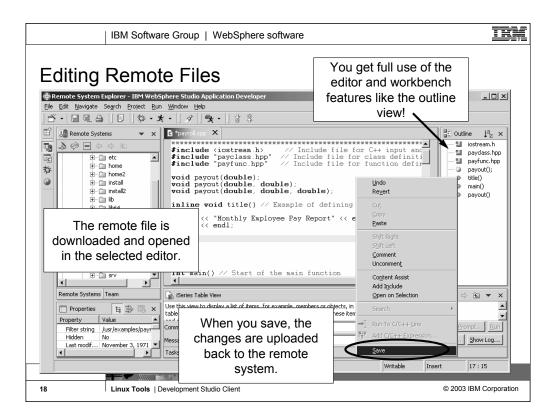

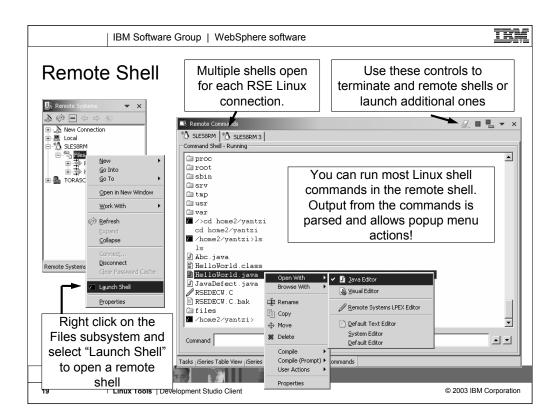

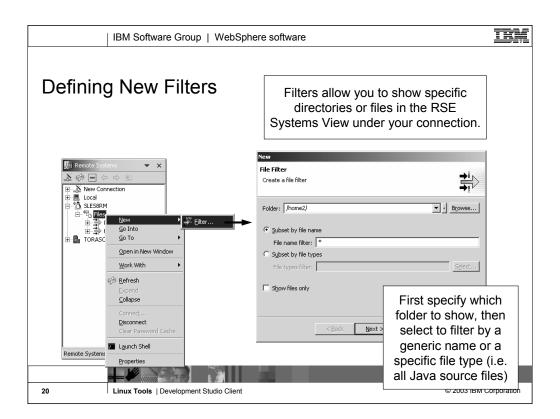

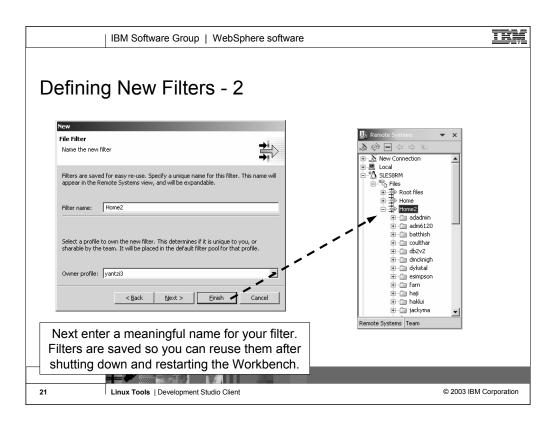

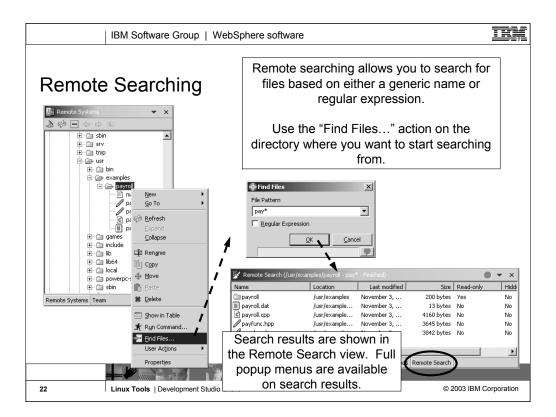

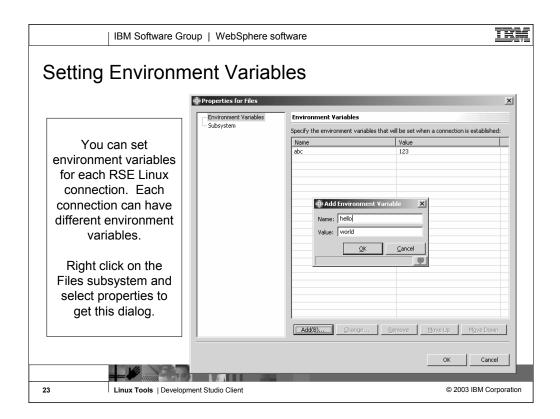

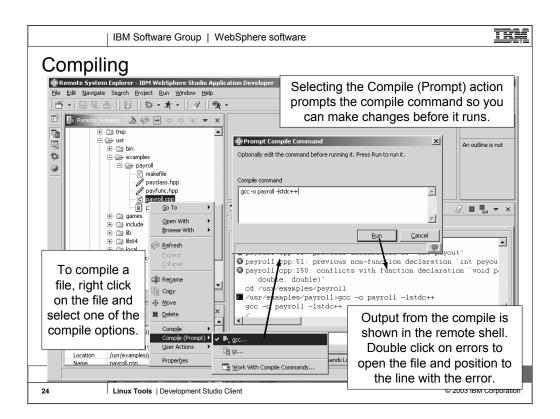

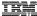

## Work With Compile Commands

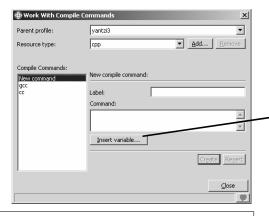

WDSc provides some default compile commands for .java, .c and .cpp files types. You can add your own compile commands for any file type.

Linux Tools | Development Studio Client

You can open the "Work With Compile Commands" dialog from the Compile popup menu or the File subsystem's "Work With -> Compile Commands..." popup menu.

\$(container\_name) - Name of folder containing selected re \*
\$(container\_path) - Path of folder containing selected rest
\$(resource\_name\_root) - Name of selected resource with
\$(resource\_path\_drive) - Provie elter on Windows, empty
\$(resource\_path\_drive) - Provie elter on Windows, empty
\$(resource\_path\_root) - Root of selected file's path. "ct')"
\$(resource\_path\_root) - Root of selected file's path. "ct')"
\$(resource\_path\_root) - Root of selected resource, including na
\$(system\_filesep) - File seperator. "\" on Windows, "\" on
\$(system\_filesep) - File seperator. "\" on Windows, "\" on
\$(system\_filesep) - Thome directory on the ternet system\_

Use substitution variables to file in the resource name, resource type and other information based on the selection.

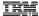

### **User Defined Actions**

- You can add your own actions to the popup menus for folders and files in your Linux Connection
- Actions are scoped to a Folder or File

File actions can be further scoped to a named types

Name types are a collection of file types with a given name

For example: The "C" named type could include files of type .cpp, .c, .h and .hpp

• For your action, you can specify:

Substitution variables that are filled in at runtime based on the current selection

Whether or not to prompt your action first

Whether or not to refresh the view where your action was launched from Incase your action creates or deletes resources

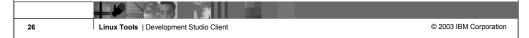

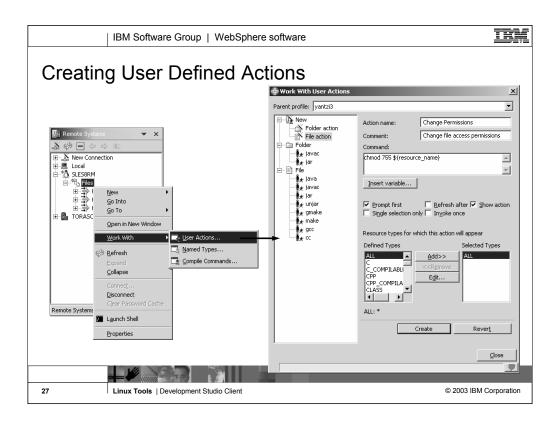

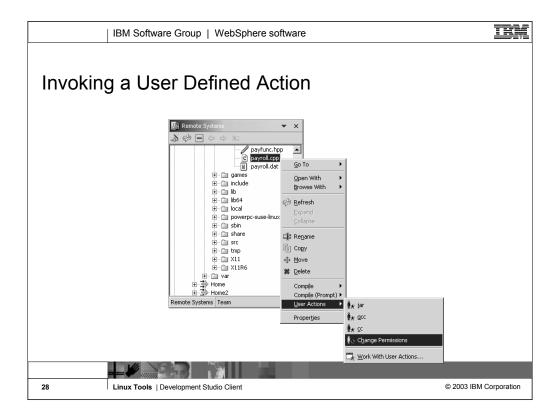

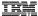

### **Table View**

29

Instead of using the Remote Systems tree view you may want to use the table view.

The table view displays additional properties for each resource and provides the same actions as the Remote Systems view.

Use these controls to navigate through the table view

€ ▼

Hidden

No

No

No

No

No

No

No

No

No

No

⇒ಕ್ಷ 🚱 👉

Size Read-only

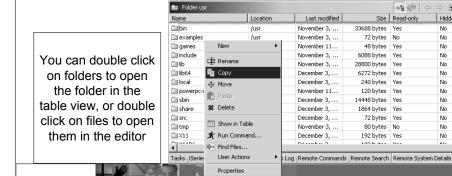

Linux Tools | Development Studio Client

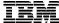

IBM Software Group

# Linux as a Development Client

WebSphere. software

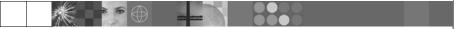

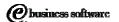

July 2003 | Linux Tools: Development Studio Client

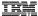

## Linux as a Development Client

• So which tools run on Linux?

The base Eclipse Workbench

Download for free at eclipse.org

Available using either Motif or GTK widget toolkits

Lots of other open source plug-ins for Eclipse

CDT: C/C++ Development Tools

IBM WebSphere Studio Site Developer (WSSD)

Java development Web development XML development

IBM WebSphere Studio Application Developer (WSAD)

WSSD + EJB Development Profiling Tools

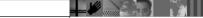

31 Linux Tools | Development Studio Client

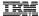

# Running WSSD or WSAD on Linux

#### First

You need to buy and install either WSSD or WSAD for Linux

### Next

Running WSSD or WSAD on Linux is the same as running on Windows Java, Web, XML and EJB technologies are cross-platform so it doesn't matter if you develop and test on Windows or Linux

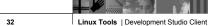

Linux Tools | Development Studio Client

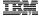

# Running the Base Eclipse Workbench

### First:

Download and install a Java Development Kit Use JDK 1.3.x or higher http://java.sun.com

### Then

Download and install the Eclipse Workbench <a href="http://www.eclipse.org">http://www.eclipse.org</a>

■ It's all free!

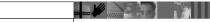

33 Linux Tools | Development Studio Client

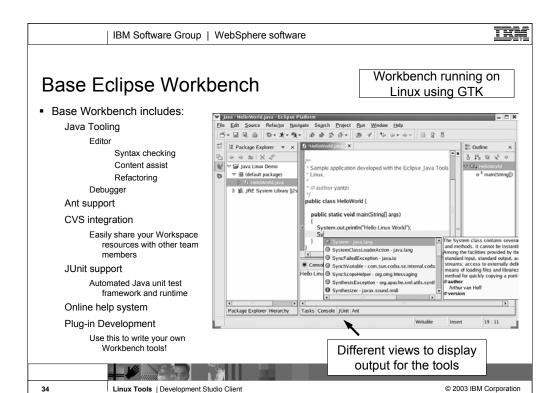

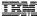

## C/C++ Development Tools (CDT)

 Open source project to develop an IDE for C and C++ development on the Eclipse platform

Project hosted on eclipse.org

Primary focus is Linux as the development client and deployment platform

CDT Includes:

Special C and C++ project types
Handle builds
Integrated error feedback with tasks view

Editor

Token highlighting Outline view Content assist Templates

Debugger (uses GDB or GDB server if running remotely) Searching

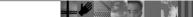

35 Linux Tools | Development Studio Client

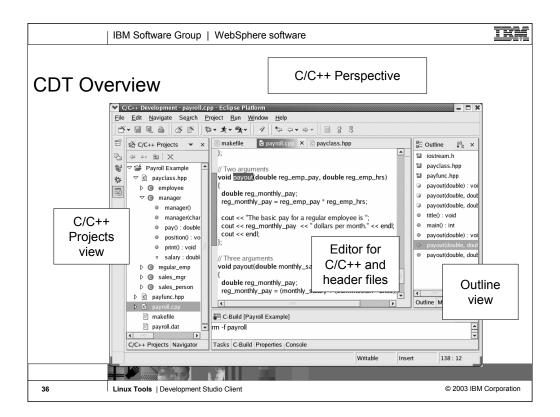

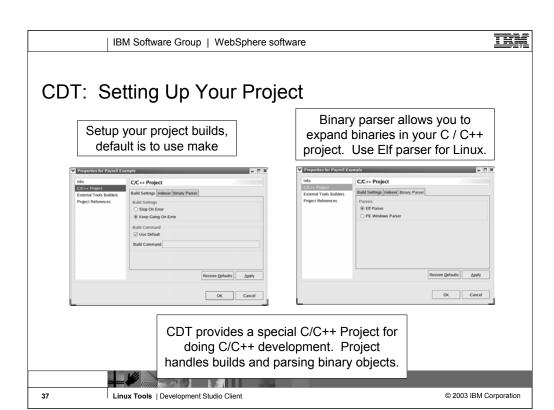

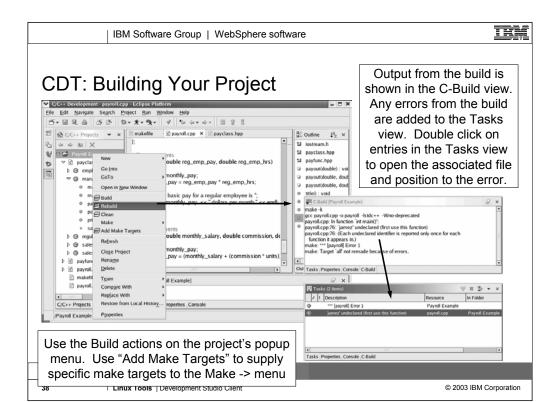

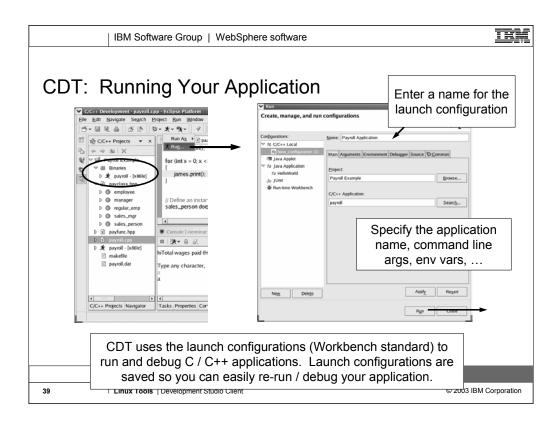

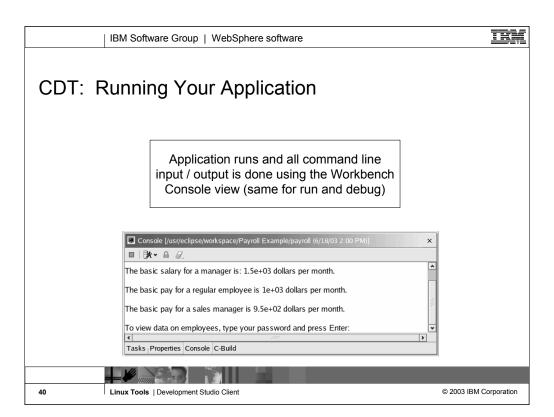

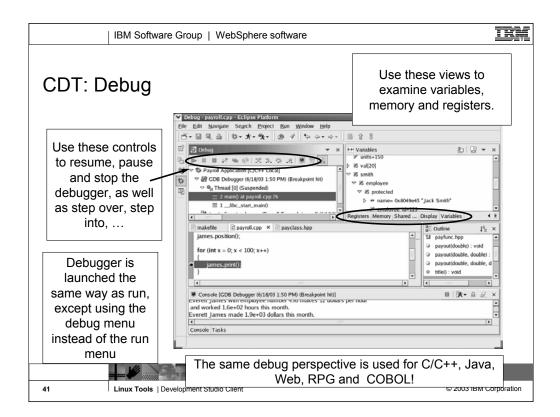

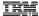

## **EPIC Eclipse Perl Integration**

- Collection of Perl plug-ins for Eclipse
- Currently contains:

Perl editor

Syntax highlighting

Syntax checking

Content assist

Outline view

Perl Debugger

Does not seem to be available yet, keep checking EPIC website

RegExp view

Regular expression evaluator and debugger

• Available from e-p-i-c.sourceforge.net

Warning: Currently Under Development

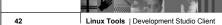

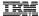

## **PHPeclipse**

• Other open source projects:

**COBOL Tools** 

Available from eclipse.org

**PHPeclipse** 

PHP Editor for the Eclipse Workbench Available from phpeclipse.org

Tons of others available!

Testing, Coding frameworks, ...

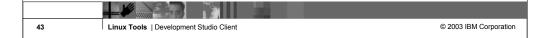

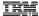

## **Additional Resources**

- Eclipse.org<a href="http://www.eclipse.org">http://www.eclipse.org</a>
- IBM DeveloperWorks http://www.ibm.com/developer
- EPIC (Eclipse Perl Integration) http://e-p-i-c.sourceforge.net
- PHPeclipse <u>http://phpeclipse.org</u>

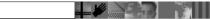

44 Linux Tools | Development Studio Client

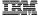

## Agenda

- J2EE
  - A deeper look into J2EE
  - JDBC
  - J2EE Connector Architecture
  - Java Naming and Directory Interface
- Web Tooling
  - Web projects
  - J2EE Navigator and Hierarch Views
  - Cascading Style Sheets
  - Struts
- Server Tooling
  - Creating new server configurations in the test environment
  - Configuring the test environment

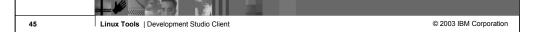

Purpose of this presentation is to cover the more common Web technologies in greater detail and provide you with a foundation to explore the others.

Linux Tools | Development Studio Client

46

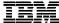

IBM Software Group

# J2EE – The Technologies

WebSphere. software

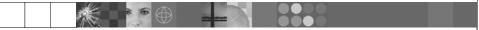

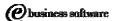

July 2003 | Linux Tools: Development Studio Client

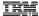

## J2EE - Components

- There are 4 main pieces to J2EE application model
  - Components
  - Containers
  - Services
  - Connectors
- Components (Modules)
  - You develop your code as components of a J2EE application
  - Many different types of components
    - Applets
    - Application clients (full graphical client)
    - Enterprise JavaBeans components (business logic)
    - Web components

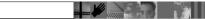

48 Linux Tools | Development Studio Client

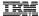

## J2EE - Containers

- Components run inside of a container
- Containers are typically provided by system vendors like IBM
  - Web and EJB containers are provided with WebSphere Application Server
- Provide services that can be used by used by the components which run in the container
  - Transaction support
  - Resource pooling
    - database connections
  - Often allow component behavior to be specified at deployment time instead of development time
    - Configuring which database to access
    - Maximum number of database connections

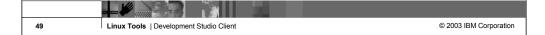

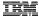

## J2EE – Service Technologies

- The J2EE specification defines standard APIs to access many common services
  - JDBC
    - Database-independent method for using SQL
    - Database provides provide JDBC drivers
      - IBM, Microsoft, Oracle, ...
  - Java Transaction API
  - Naming Service
    - Java Naming and Directory Interface (more on this later)
  - J2EE Connector Architecture
  - Java Message Service (JMS)
  - There are others, but these are the main ones

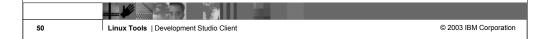

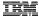

## J2EE - Connector Architecture

- Provides a standard / portable API to use in Java components to access Enterprise Information Systems (EIS)
- Typically provided by the EIS vendor IBM provides connectors for Calling an RPG or COBOL program Accessing CICS

# Everything is Components, Containers, Services and Connectors

You develop your components using the help of the services and connectors then deploy to a container!

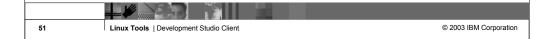

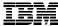

IBM Software Group

## JDBC J2EE Connector Architecture (JCA) Java Naming and Directory Interface (JNDI)

WebSphere. software

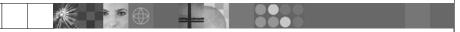

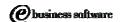

July 2003 | Linux Tools: Development Studio Client

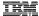

## **JDBC**

- Standard Java interface for running SQL
  - Independent of any single Database vendor
  - Works with DB2 UDB, Cloudscape, Informix, Microsoft SQL Server, Oracle, Sybase, ...
  - Lots of JDBC articles, books, web sites, ...
- Development time:
  - You write the code using JDBC and standard SQL
- Deployment time:
  - You specify which Database to use
  - This is configured in the "Web Deployment Descriptor" for you Web project (web.xml)
    - More on this latter!

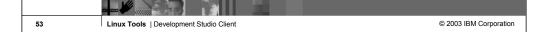

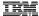

### JDBC Java Interfaces

- Use JDBC to:
  - Directly read, write and update DB2 UDB for iSeries using SQL
  - Call stored procedures written using RPG, COBOL or Java
- JDBC Terms
  - Connection (java.sql.Connection)
    - Live connection (session) with a specific database
    - Statements are associated with a Connection
  - Statement (java.sql.Statement)
    - Java interface used for executing SQL
  - PreparedStatement (java.sql.PreparedStatement)
    - Same as Statement, except it is precompiled for performance
    - Use PreparedStatement if you are running the same statement multiple times
  - CallableStatement (java.sql.CallableStatement)
    - Java interface used for calling stored procedures

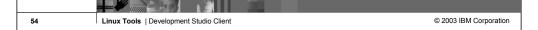

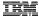

## JDBC Connection Pooling

#### Problem:

- In a typical web application there maybe 1000s of requests coming in every minute
- There is a lot of overhead to create and close a connection to the database for every request
- But you need a connection to run SQL queries

#### Solution:

- Use Connection pooling
- Web App container creates JDBC connections in a pool
- Instead of creating a Connection in your code you:
  - Ask the pool for a connection
  - Use the connection to run SQL statements
  - Return the connection to the pool so it can be reused

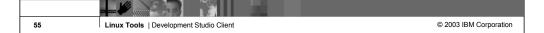

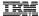

## J2EE Connector Architecture (JCA)

- J2EE Connector Architecture provides a standard architecture for accessing various Enterprise Information Systems (EIS) from your Java application
  - RPG and COBOL programs or service programs
  - CICS
  - Enterprise Resource Planning (ERP) systems
- Resource Adapters
  - Provided by each vendor for their EIS system
  - Plugs into the application server and handles things like:
    - Communications
    - Transactions
    - Security

WDSC provides resource adapter for calling RPG and COBOL programs

D:\WDSC\iseries\eclipse\plugins\com.ibm.etools.iseries.webt ools\_5.0.1\lib\iseriespgmcall.rar

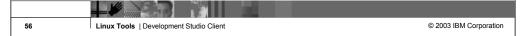

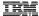

## JNDI – How To Find Things

- Problem:
  - Many of the components to a web application are distributed across multiple servers
  - Components need to be dynamically changed or updated without having to modify the code and recompile
    - Changing a JDBC Database connection from the development database to the production database
- This is the domain of enterprise naming and directory servers
- Many different naming and directory server packages available
  - Need a standard way to interface with them so the code is not directly tied to a specific vendor's implementation

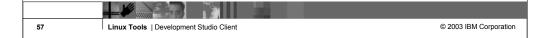

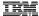

## JNDI – How To Find Things

- Solution
  - Java Naming and Directory Interface (JNDI)
  - Allows developer to write programs that can lookup resources dynamically at runtime
    - Can easily change which database is used for JDBC without recompiling
  - Standard extension to the Java platform for connecting to and interfacing with naming and directory servers
- Use JNDI to locate other J2EE resources:
  - Database connections (JDBC)
  - RPG or COBOL program call resource adapters (JCA)
  - Message queue (JMS)
- JNDI is just an interface for locating services / components

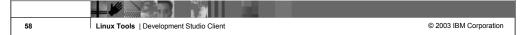

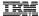

## Programming With JNDI – Two steps

- Writing you application using JNDI to locate components
  - Or have one of the wizards generate the code
    - iSeries Program Call wizard
    - Database pages wizard
- Configuring the naming and directory server with the components you need at runtime
  - For example: Define the Database connection and pooling information
  - In a Web application with is done by configuring the properties for the Web application server
    - More on this later...

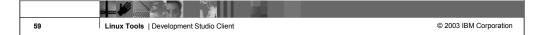

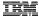

### Code Example: Using JNDI to Lookup JDBC Connection

```
// import JDBC Interfaces
import java.sql.Connection;
import java.sql.ResultSet;
import java.sql.Statement;

// import JNDI classes and interfaces
import javax.naming.Context;
import javax.naming.InitialContext;

...

// Retrieve JNDI context
Context initialContext = new InitialContext();
// Lookup JDBC DataSource using JNDI
DataSource datasource = (DataSource)
   initialContext.lookup("jdbc/customer");

// Use JDBC Data Source to run SQL query
Connection connection = datasource.getConnection();
Statement statement = connection.createStatement();
ResultSet results = statement.executeQuery("SELECT * FROM CUSTOMER");

// Do something with the result set
```

60 Linux Tools | Development Studio Client

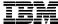

IBM Software Group

J2EE – The Tools

WebSphere. software

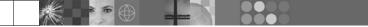

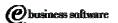

July 2003 | Linux Tools: Development Studio Client

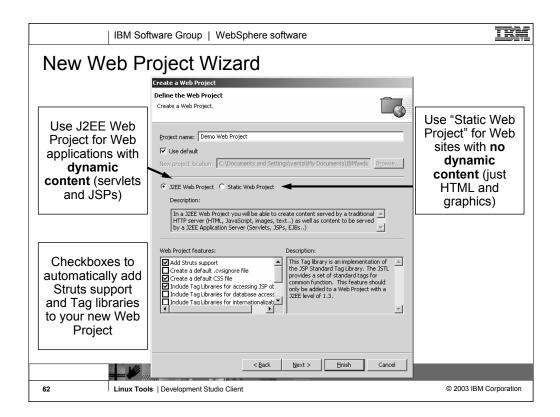

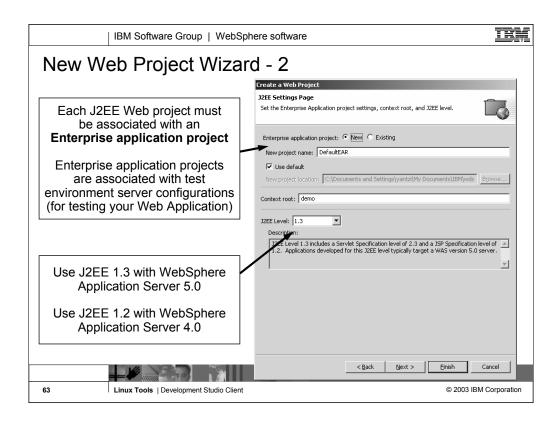

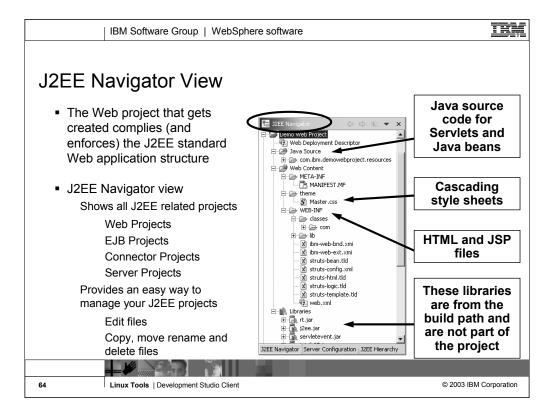

Linux Tools | Development Studio Client © 2003 IBM Corporation

65

J2EE Navigator | Server Configuration | J2EE Hierarchy

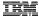

## Cascading Style Sheets

 Cascading Style Sheets (CSS) provide a central place to define the appearance of all HTML and JSP pages in your Web app

Properties are specified for the various HTML tags like BODY, H1, H2, TABLE

Fonts, colors, spacing, margins, positioning, alignment, ...

• Stored in a separate .css file

Associated with HTML or JSP file using the HTML link tag

<LINK href="theme/Master.css" rel="stylesheet" type="text/css">

CSS

Specialized graphical editor for working with CSSs

New HTML and JSP file wizards ask if you want to associate new file with an existing CSS

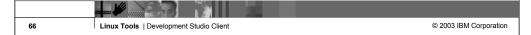

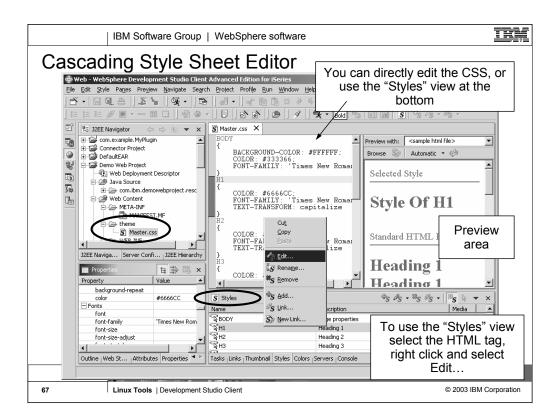

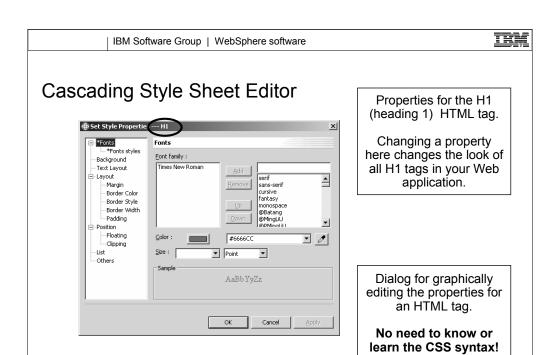

© 2003 IBM Corporation

68

Linux Tools | Development Studio Client

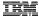

### **Struts**

- What is Struts?
  - Open source framework for developing web applications
  - Sponsored by the Apache Software Foundation
  - Supports developing Web based applications that follow the
  - Model-View-Controller design
- How does it work?
  - Struts provides the Controller
    - You provide the Model and the View
  - Struts also provides:
    - Custom tag libraries for:
      - Internationalization
- Struts is supported by the WebSphere Studio development tools and the WebSphere Application Server runtime

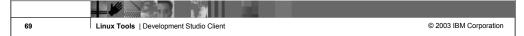

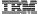

## Struts Overview

1. Incoming request from Browser

2. Struts ActionServlet looks up the corresponding action class for the request, populates the a form bean with incoming data and passes the request to the action class

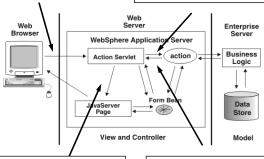

4. ActionServlet forwards the request to the corresponding JSP which sends result to Browser as an HTML page

3. Action class processes the request (using OS/400 \*PGMs and \*SRVPGMs) places results in form bean and returns to ActionServlet

70 Linux Tools | Development Studio Client

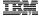

## How Does It Work - Controller

- Struts ActionServlet is the Controller
  - Uses configuration file (struts-config.xml) to determine:
    - ActionFormBeans
      - Uses the <form-bean> tag
    - Global Forwards
      - Uses the <forward> tag
    - ActionMappings
      - Uses the <action> tag
- What do you do?
  - Create an ActionForm to send data between view and model
  - Write an Action class for each request
  - Configure ActionMapping for each request

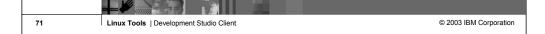

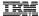

## How Does It Work - Controller - ActionForm

- Stores and validates data from incoming HTML pages
- Transfers data between the view and the model
   Can be stored in either the session or the request
- Upon receiving a request, the controller populates the associated ActionForm with data from the request and forwards the form bean to the Action class
- ActionForm can optionally perform validation on input Override the method:

validate(ActionMapping mapping, HttpServletRequest
 request)

Struts handles redisplaying input page with error messages

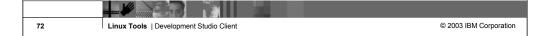

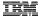

### How Does It Work - Model

### Action class

Handle error checking and invokes business logic (model)

This is the part you have to code!

Implement the method:

HttpServletRequest request, HttpServletResponse response

Return ActionForward instance to specify where control goes next

Typically a JSP to return results of Action to browser

Maps to an **Global Forward** (defined in struts-config.xml)

### ActionMapping

This is how the ActionServlet determines which incoming URL requests get mapped to which Action classes

ActionMappings are stored in the struts-config.xml file, requires the following info:

Incoming URI

Name of Action class

Name of the form bean used by this Action

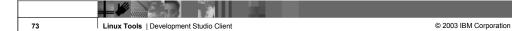

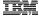

### How Does It Work - View

- Struts includes tag libraries to help you
  - Create internationalized applications
    - Load in translated messages
    - Format dates and numbers for different locales
  - Automatically validate user input
    - Automatically redisplay input page with error messages from validation
  - Pre-fill HTML entry fields with data from your application

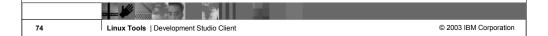

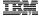

# Struts Tools in Development Studio Client

- Enable Web projects for Struts, this automatically:
  - Creates struts-config.xml
  - Adds Struts tag libraries to the project
- Wizards to create
  - Form beans
  - Action classes
- Special Struts Configuration File Editor
  - You don't have to know XML or the XML syntax used in the stutsconfig.xml

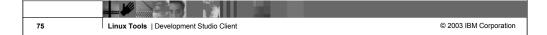

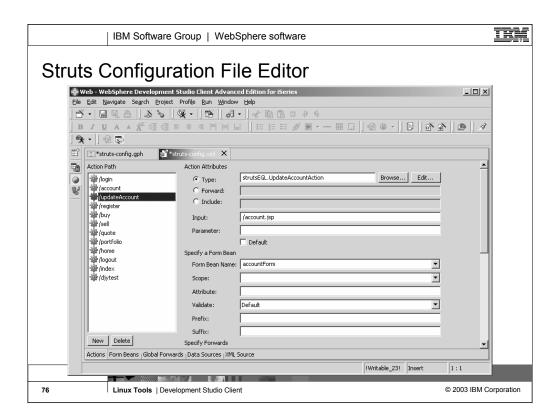

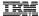

# Struts Tools – Web Diagram Editor

- Shows a graph view of your Struts based Web application
- Can be used as a central point for working with the Web app
- Useful for:

Adding new actions / form beans / JSPs

Editing existing actions / form beans / JSPs

Documenting overall architecture of the Web application

 As parts are added, deleted or updated in the Web diagram editor the struts-config.xml file is updated with changes

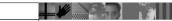

77 Linux Tools | Development Studio Client

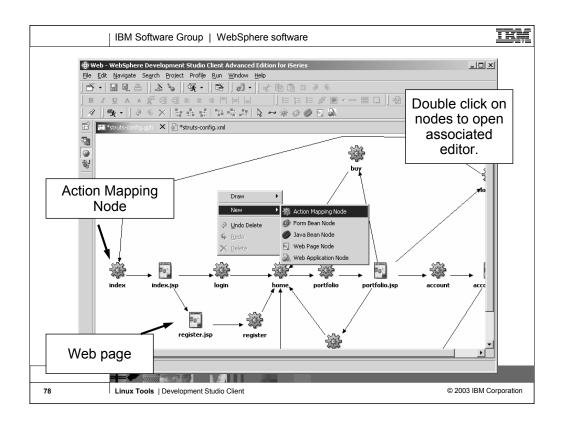

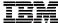

IBM Software Group

Server Tooling Configuring the Test Environment

WebSphere. software

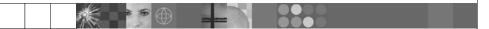

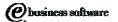

July 2003 | Linux Tools: Development Studio Client

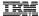

# Servers and Server Configurations

- The test environment uses servers and server configurations to run and debug your web projects
  - The first time you test a Web project a server and server configuration is created for you
  - You can create your own, customize them and associate web projects with different servers
- Server Configuration
  - Setup and configuration information for a Server
- Server
  - Instance of a server configuration where you can test your Web applications
- Types of Servers and Server Configurations
  - WebSphere Application Server V5.0 and V4.0
  - Apache Tomcat V4.1, V4.0 and V3.2

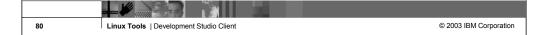

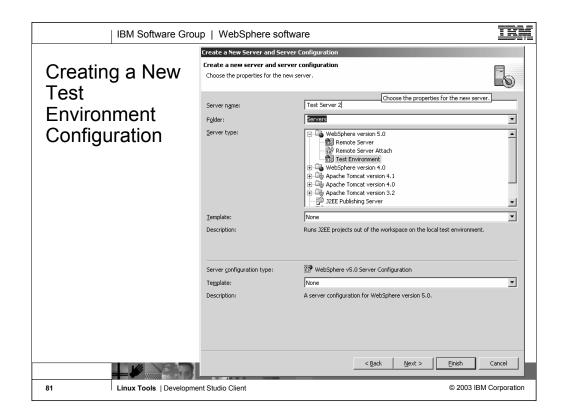

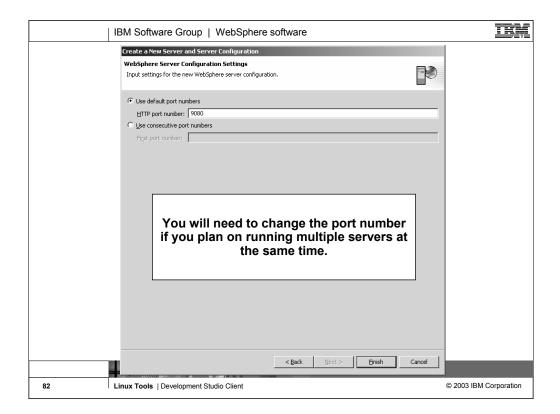

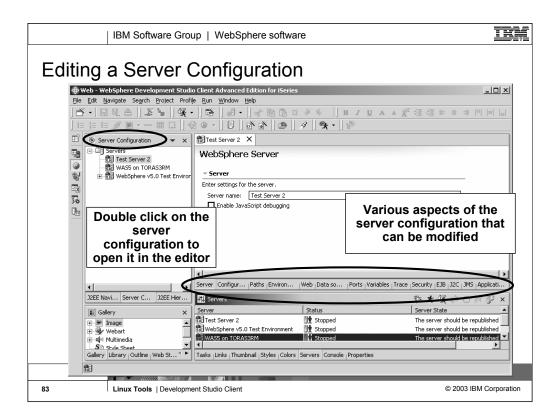

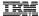

## JDBC: Defining Connection Pools in the Test Environment

- Earlier we looked at JDBC, what it is and why you would use it
- Now we will look at how to configure JDBC connection pools in the WebSphere test environment
  - First you need to add the required JDBC driver to the providers list
  - Then you can define a connection pool for the JDBC driver

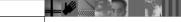

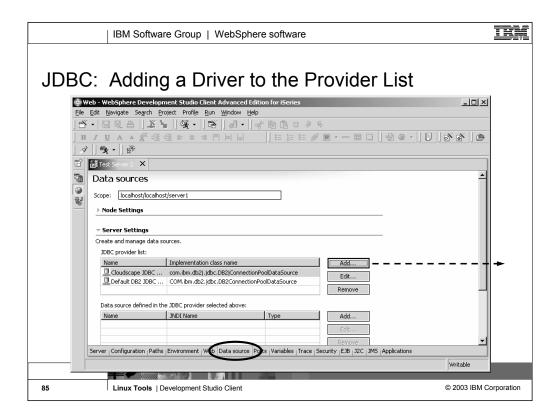

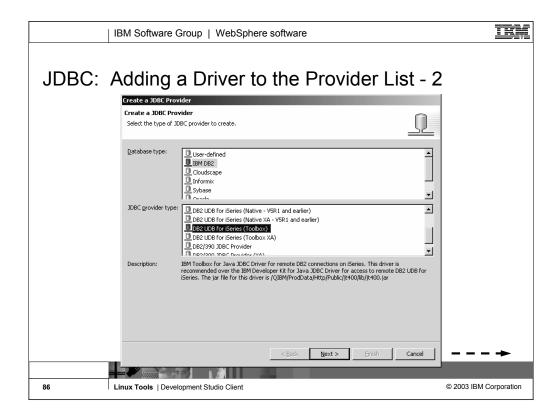

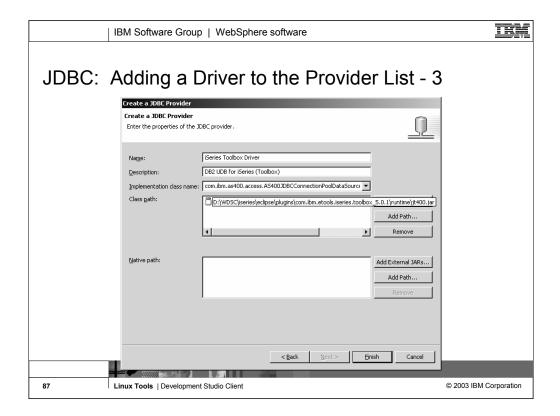

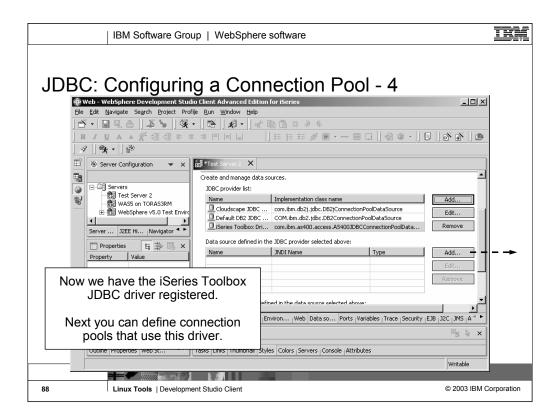

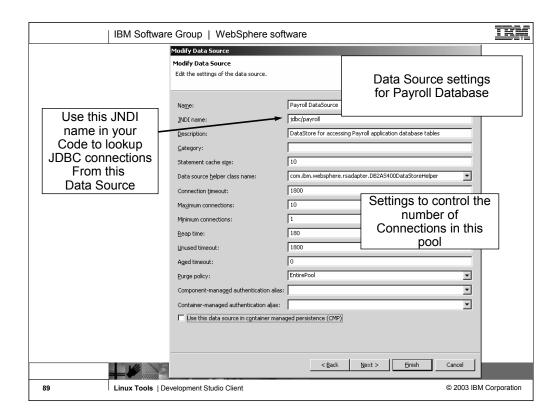

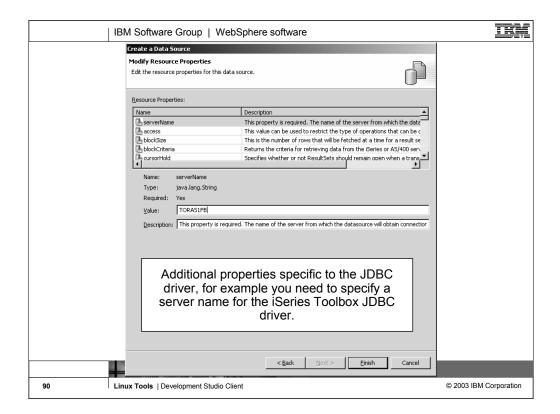

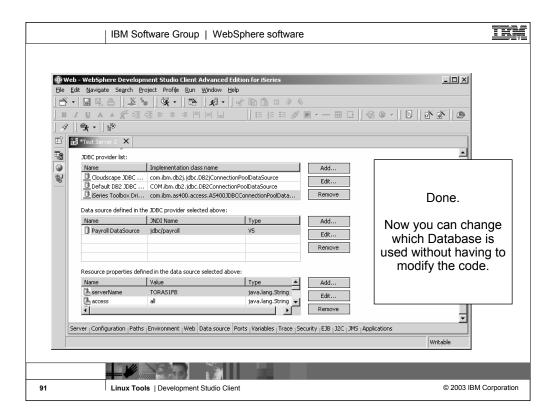

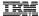

### J2EE Connector Architecture

- Earlier we looked at the J2EE Connector Architecture, what it is and why you would use it
- Now we will look at how to configure JCA in the WebSphere test environment
  - First you need to import the required Resource Adapter into the Workbench
    - Resource adapters get imported into a special type of project called a Connector Project
  - Then you can define a Connection in the Server Configuration

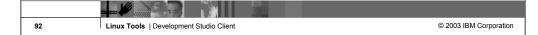

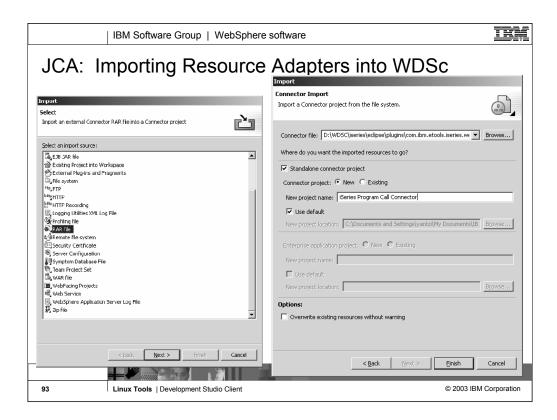

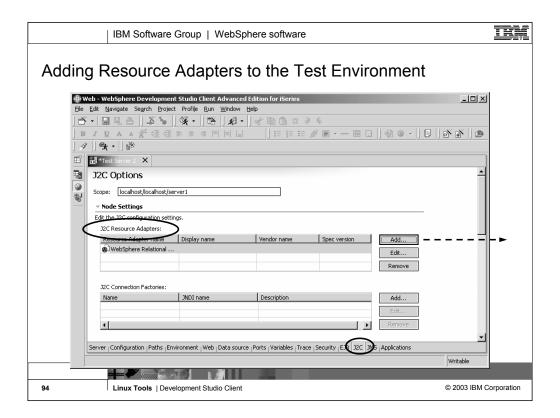

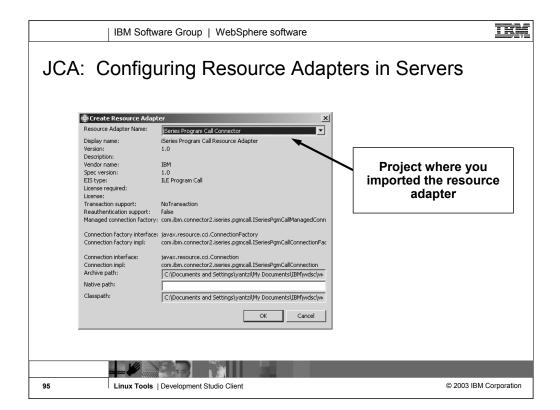

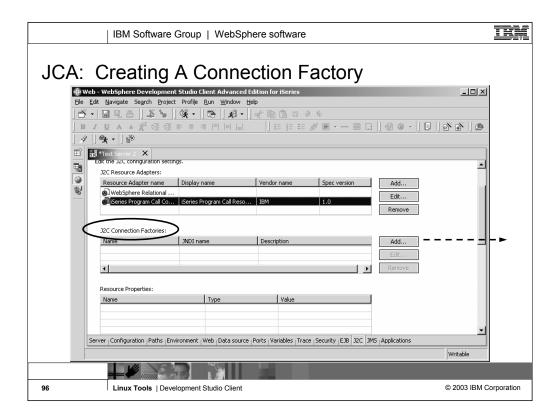

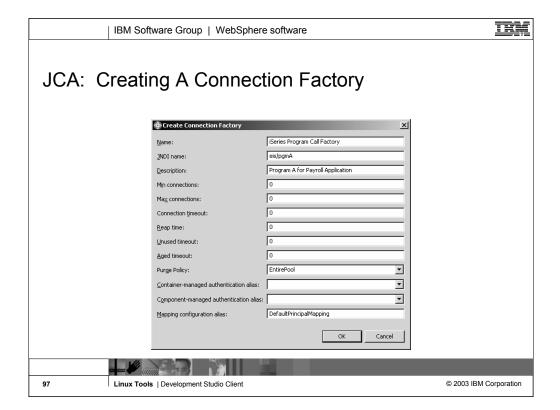

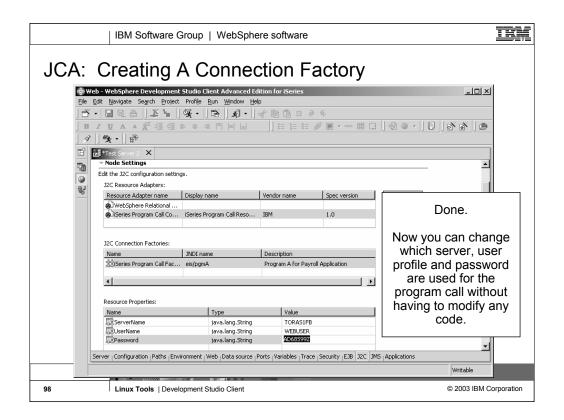

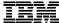

IBM Software Group

# Summary

WebSphere. software

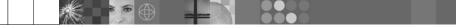

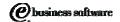

July 2003 | Linux Tools: Development Studio Client

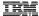

# Summary

- Java 2 Enterprise Edition
  - Standards based model for developing applications in Java
    - Web applications
    - Enterprise applications
    - Client / Server applications
  - Supported by major Web Application Server vendors
- WebSphere Development Studio Client
  - Great Web tools to make developing J2EE applications productive and easy
  - Views of your J2EE resources
  - Customized editors for all the various technologies
    - Cascading style sheets, JSPs, HTML, animations, server configurations, Web deployment descriptor, ...

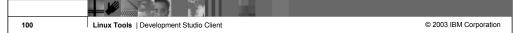

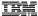

### **Additional Resources**

- J2EE Technologies http://java.sun.com/j2ee
- Cascading Style Sheets http://www.w3c.org/Style/CSS/
- Struts http://jakarta.apache.org/struts/
- WebSphere Workbench Tools
   <a href="http://www.software.ibm.com/wsdd/zones/studio/">http://www.software.ibm.com/wsdd/zones/studio/</a>
   <a href="http://www.ibm.com/developer">http://www.ibm.com/developer</a>

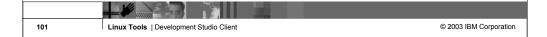

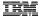

### Trademarks & Disclaimers

© IBM Corporation 1994-2003. All rights reserved.

References in this document to IBM products or services do not imply that IBM Intends to make them available in every country.

The following terms are trademarks or registered trademarks of International Business Machines Corporation in the United States, other countries, or both:

AS/400 AS/400e iSeries e (logo) business IBM

Lotus, Freelance Graphics, and Word Pro are registered trademarks of Lotus Development Corporation and/or IBM Corporation. Domino is a trademark of Lotus Development Corporation and/or IBM Corporation.

C-bus is a trademark of Corollary, Inc. in the United States, other countries, or both.
Java and all Java-based trademarks are trademarks of Sun Microsystems, Inc. in the United States, other countries, or both.
Microsoft, Windows, Windows NT, and the Windows bgo are trademarks of Microsoft Corporation in the United States, other countries, or both.
ActionNetia, LANDesk, MMX, Pentium and ProShare are trademarks of Intel Corporation in the United States, other countries, or both.
UNIX is a registered trademark of The Open Group in the United States and other countries.
SET and the SET Log are trademarks owned by SET Secure Electronic Transaction LLC.
Other company, product and service names may be trademarks or service marks of others.

All customer examples described are presented as illustrations of how those customers have used IBM products and the results they may have achieved. Actual environmental costs and performance characteristics may vary by customer.

Information in this presentation concerning non-IBM products was obtained from a supplier of these products, published announcement material, or other publicly available sources and does not constitute an endorsement of such products by IBM. Sources for non-IBM list prices and performance numbers are taken from publicly available information, including vendor announcements and vendor worldwide homepages. IBM has not tested these products and cannot confirm the accuracy of performance, capability, or any other claims related to non-IBM products. Questions on the capability of non-IBM products should be addressed to the supplier of those products.

All statements regarding IBM future direction and intent are subject to change or withdrawal without notice, and represent goals and objectives only. Contact your local IBM office or IBM authorized reseller for the full text of the specific Statement of Direction.

Some information in this presentation addresses anticipated future capabilities. Such information is not intended as a definitive statement of a commitment to specific levels of performance, function or delivery schedules with respect to any future products. Such commitments are only made in IBM product announcements. The information is presented free to communicate lights current investment and development activities as a good faith effort to help with our commonities 'future planning.

Performance is based on measurements and projections using standard IBM benchmarks in a controlled environment. The actual throughput or performance that any user will experience will vary deepending upon considerations such as the amount of multiprogramming in the user's job stream, the I/O configuration, and the workload proving the properties of the properties of the

Photographs shown are of engineering prototypes. Changes may be incorporated in production models

Linux Tools | Development Studio Client

© 2003 IBM Corporation

102

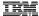

## Disclaimer

### Acknowledgement:

This presentation is a collaborative effort of the IBM Toronto iSeries Application Development presentation team, including work done by:

Phil Coulthard, George Farr, Claus Weiss, Don Yantzi, David Slater, Alison Butteril, Linda Cole

### Disclaimer:

The information contained in this document has not been submitted to any formal IBM test and is distributed on an as is basis without any warranty either express or implied. The use of this information or the implementation of any of these techniques is a customer responsibility and depends on the customers' ability to evaluate and integrate them into the customers' operational environment. While each item may have been reviewed by IBM for accuracy in a specific situation, there is no guarantee that the same or similar results will result elsewhere. Customers attempting to adapt these techniques to their own environment do so at their own risk.

### Reproduction:

The base presentation is the property of IBM Corporation. Permission must be obtained PRIOR to making copies of this material for any reason.

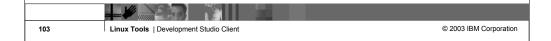

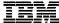

IBM Software Group

# Linux Tools in IBM WebSphere Development Studio Client for iSeries

WebSphere. software

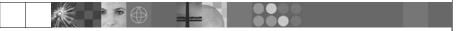

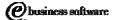

July 2003 | Linux Tools: Development Studio Client